#### **Understanding ChartFields** UGA Financial Management System

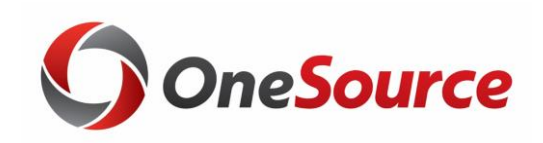

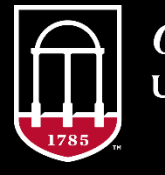

**OneSource JNIVERSITY OF GEORGIA** 

website: onesource.uga.edu email: onesource@uga.edu support desk: 706-542-0202 option 2

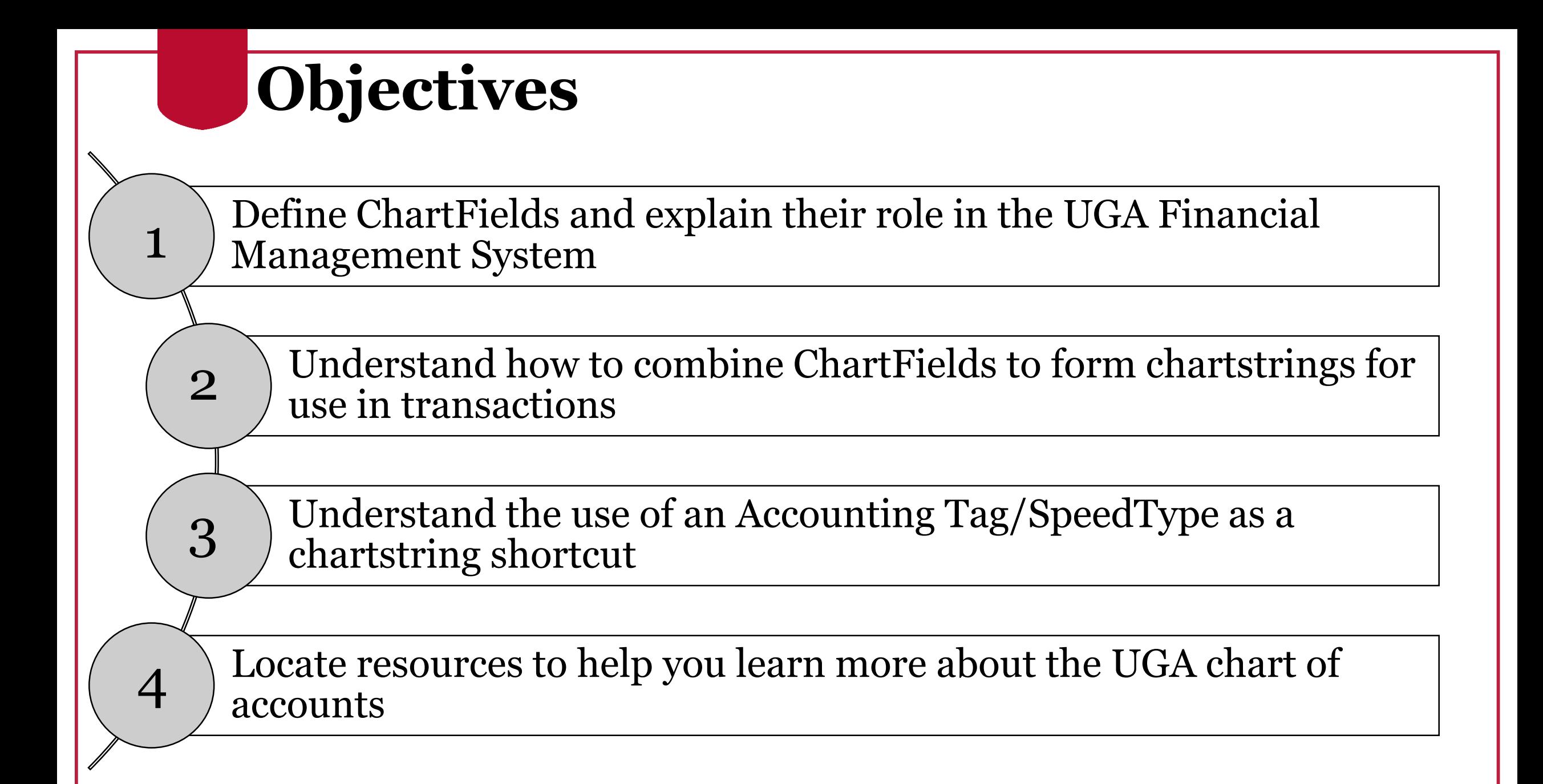

# What is a ChartField?

Understanding ChartFields

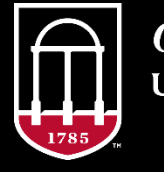

**OneSource** UNIVERSITY OF GEORGIA

website: onesource.uga.edu email: onesource@uga.edu support desk: 706-542-0202 option 2

# **What is a ChartField?**

- Financial information at UGA is tracked using a **chart of accounts**, which is a listing of all categories (such as a fund, class, department, account, or project ID) with which the university records accounting entries.
- In PeopleSoft applications (such as the UGA Financial Management System), each chart of account category is represented by an alphanumeric **ChartField.**

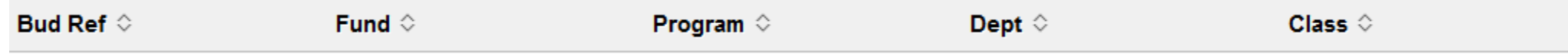

• Individual ChartFields are combined into **chartstrings** that represent a funding distribution.

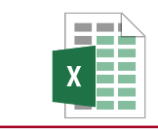

Chart of Accounts Reference Document

# **Why use ChartFields?**

#### **Enhanced reporting and decision-making**

• Stores, categorizes, structures, and segregates transactional and statistical data for management decisions and financial reporting

#### **Standardized fiscal reporting**

• University System of Georgia (USG) created standardized Chart of Accounts structure to comply with national guidelines.

#### **Simplifies appearance of financial statements**

- All funding and capital sources, cash flow and expenditures in one composite format
- Eliminates duplicate reporting procedures and associated costs

#### **Creates transparency and accountability**

• Provides stakeholders and others with "at-a-glance" means to evaluate fiscal stewardship and trends

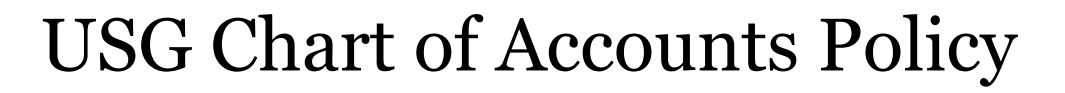

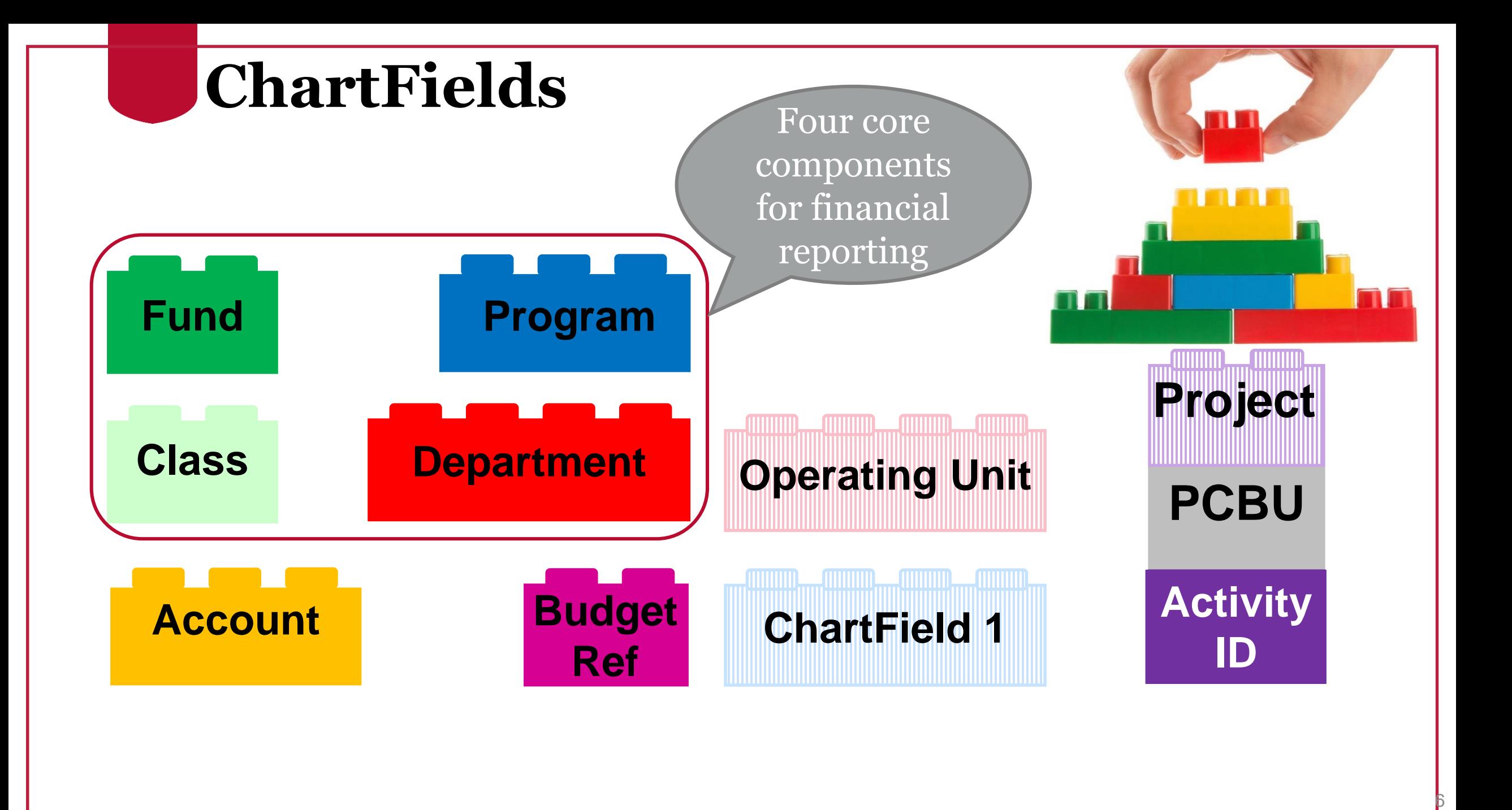

# **Fund Code**

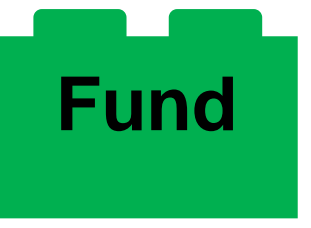

- 5-digit numeric code designated by USG
- Self-balancing account in which all resources, associated liabilities, balances and changes are recorded and segregated to based on specific activities, goals or restrictions.

#### Examples:

- 10xxx: Education and General
- 11xxx: Other Organized Activities
- 14xxx: Departmental Sales and Services Revenues and Expenditures
- 21xxx: Restricted Other

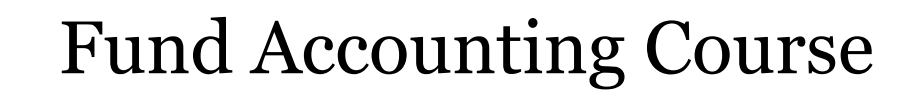

### **Class Codes**

### **Class**

- 5-digit numeric code designated by USG
- Acts as a "sub-fund" in concert with the Fund Code
	- Fund 20200 has multiple class codes to indicate the specific Foundation Account fund

Examples:

- 11200 State Appropriations
- 11800 Tuition (R1 Only)
- 67xxx Specific Foundation Funds

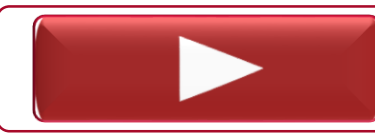

Viewing Class Codes in the UGA Financial System

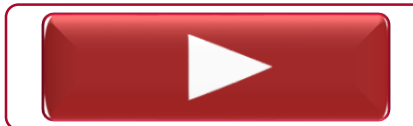

Viewing Class Codes in the Data Warehouse

### **Program Codes**

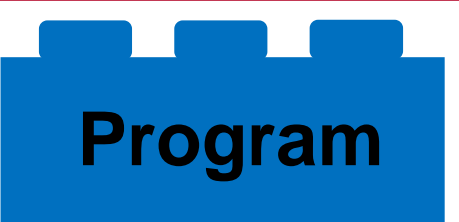

- 5-digit numeric code designated by USG
- Groups expenses according to what funds are spent in support of (what was the function?)

Examples:

- 11xxx Instruction
- 12xxx Research
- 14xxx Academic Support

#### **Department Codes**

### **Department**

- 8-digit alphanumeric code designated by UGA
- Facilitates the creation of departmental budgets with high level and granular control of designated funds and expenditures
- First 2 digits indicate the intermediate unit with budgetary responsibility
- Next three digits indicate the department or unit
- Last three digits indicate areas in that specific unit

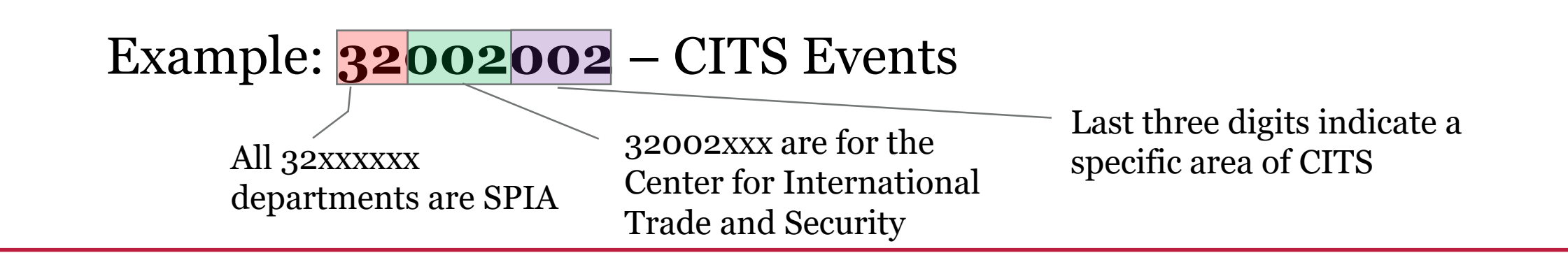

#### **Account Codes**

# **Account**

- Further designates transactional activity using 6-digit numeric code designated by USG
- Differentiates accounts as Balance Sheet, Revenue and Expenditure accounts in the General Ledger

Examples:

**PDF** 

**PDF** 

**Balance Sheet Accounts**: 1xxxxx – Assets(11xxxx – cash, 12xxxx receivables)

**Revenues**: 40xxxx (4051xx – Parking Fees, 441xxx – Sales and Service Fees)

**Expenses**: 5xxxxx – Personal Services (Payroll), 6xxxxx – Travel

Account Codes Quick Reference Guide

Account Codes for Equipment

#### **Account Codes (cont.)**

#### **Account**

• Specific codes may designate the "what" for expenses and revenue

Examples:

- 441910 Subscription Revenue
- 727120 Subscriptions (Expense)
- 641130 Travel Employee Meals
- 641140 Travel Employee Lodging
- 651510 Travel Non-employee Mileage
- 714110 Postage
- 714111 Shipping/Handling/Freight

### **Budget Reference**

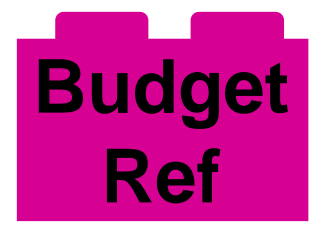

- 4-digit numeric year (YYYY)
- Based on State of Georgia Fiscal Year
	- Fiscal Year runs from July 1 of one year to June 30 of the next
	- Uses the June 30 end year
- Refers to the fiscal year when the money was spent
	- Encumbered funds are marked as spent during the fiscal year the encumbrance is created
	- Unencumbered funds will be the current fiscal year

Example:

- July 1, 2019 June 30, 2020 FY 2020
- July 1, 2020 June 30, 2021 FY 2021

# **Operating Unit**

# **Operating Unit**

- Optional
- 3-digit alphanumeric code designated by UGA
- Used to specify location for units on and off campus or in any of Georgia's 159 counties

#### Examples:

- TIF Tifton Campus
- VET Veterinary Medicine
- 029 Clarke County

### **ChartField 1**

#### **ChartField 1**

- Optional
- Up to 10-digit alphanumeric code designated by UGA
- Used to track expenses associated with a specific activity both departmental and campus wide
- Best practice is to begin with the two digits of the major unit

Examples:

- 16968 OneSource Finance
- 17 EHEALTH Health and Wellness
- 21GRADTRVL Graduate Student Travel

# **Project ID**

- Required ONLY when spending Project funds
	- Sponsored and Capital
- Up to 15-digit alphanumeric code
- Designated by UGA
- Also requires:
	- PC Business Unit 5-digit numeric code
	- Activity ID 3-digit alphanumeric code

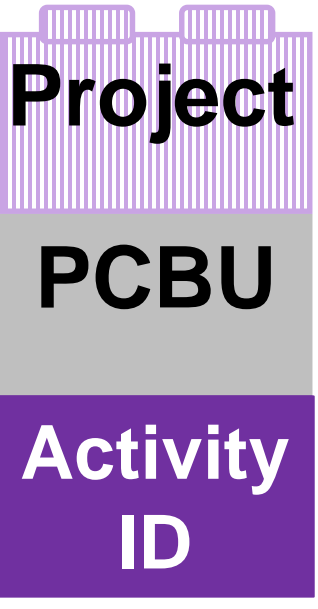

# Building a Chartstring

Understanding ChartFields

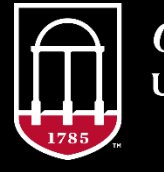

**OneSource** UNIVERSITY OF GEORGIA

website: onesource.uga.edu email: onesource@uga.edu support desk: 706-542-0202 option 2

### **Building a Chartstring**

(Fund) = Source of = Tuition (Program) = In Support of = Instruction  $(Class) = Detailed Source of = Tution (R1)$ (Dept) = Who = Terry College, Dean's Office **Entered independently in Financials**

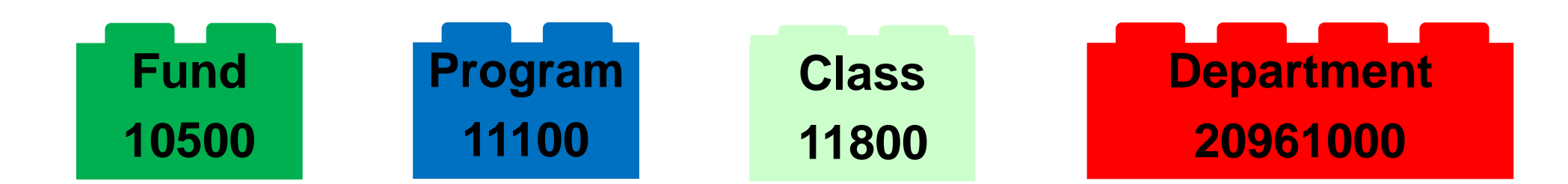

18

# **Building a Chartstring**

Changed Independently in Financials

- Ex: Need to spend on Research?
	- Use Program 12400 instead

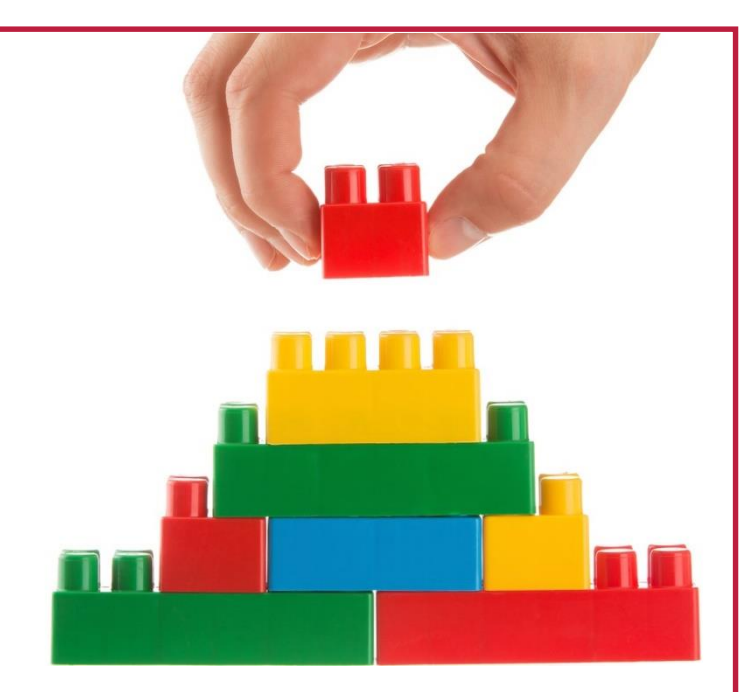

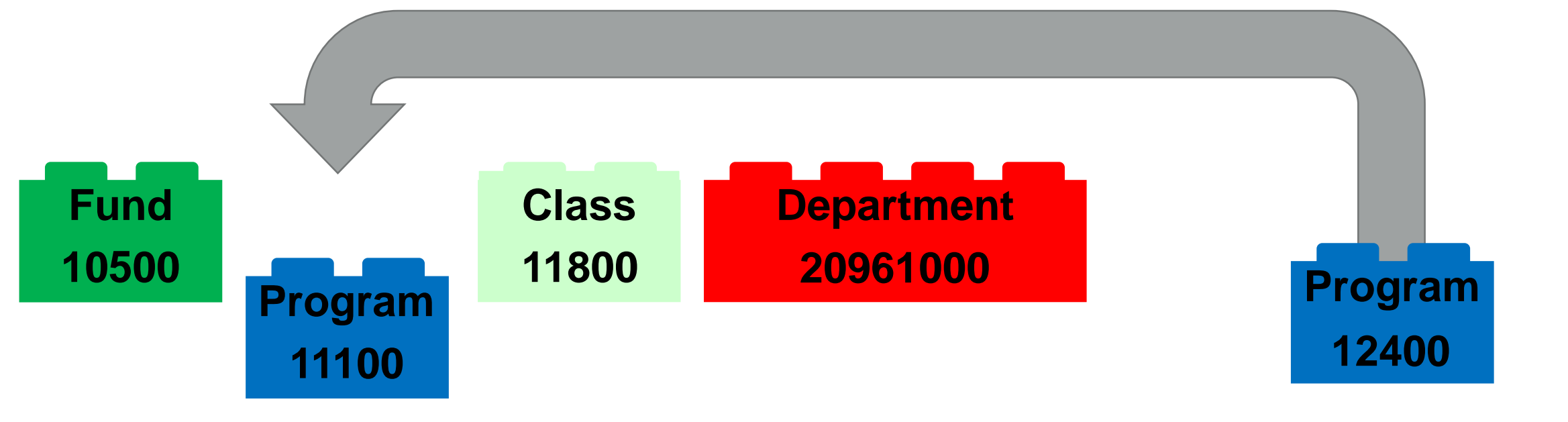

# **Things to Consider**

Since:

- ChartFields are independent
- Combine to build chartstrings
- ChartField order is not important

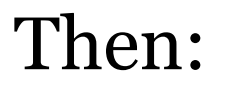

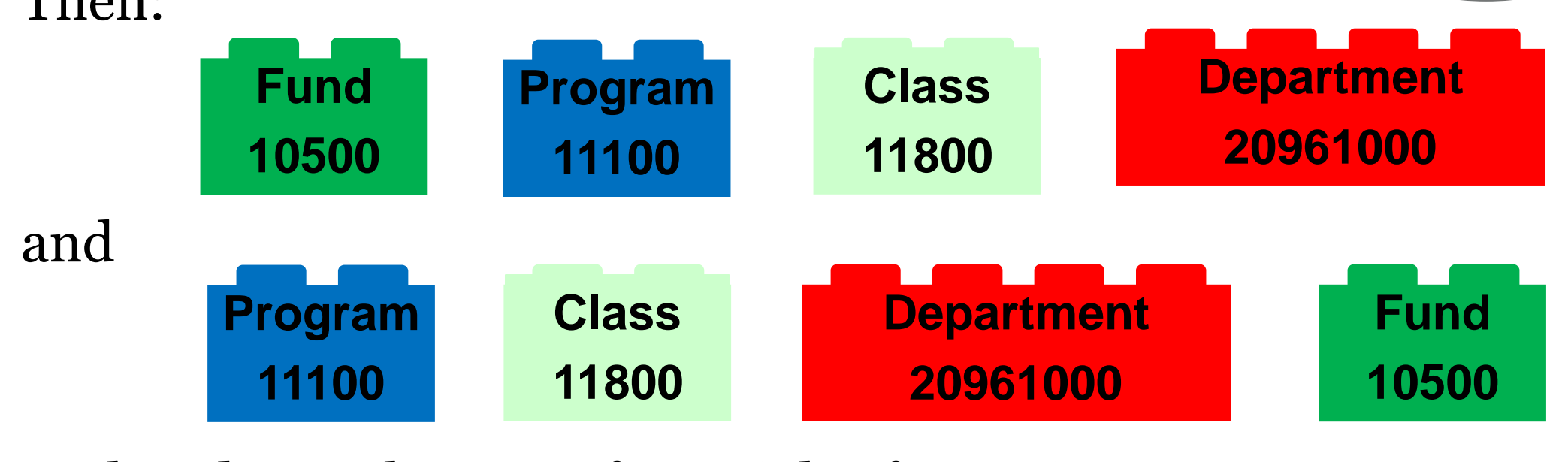

Both indicate the same financial information.

### **ChartField Use Matrix**

#### ChartField Requirements by Transaction Type

\* indicates recommended due to carryforward considerations

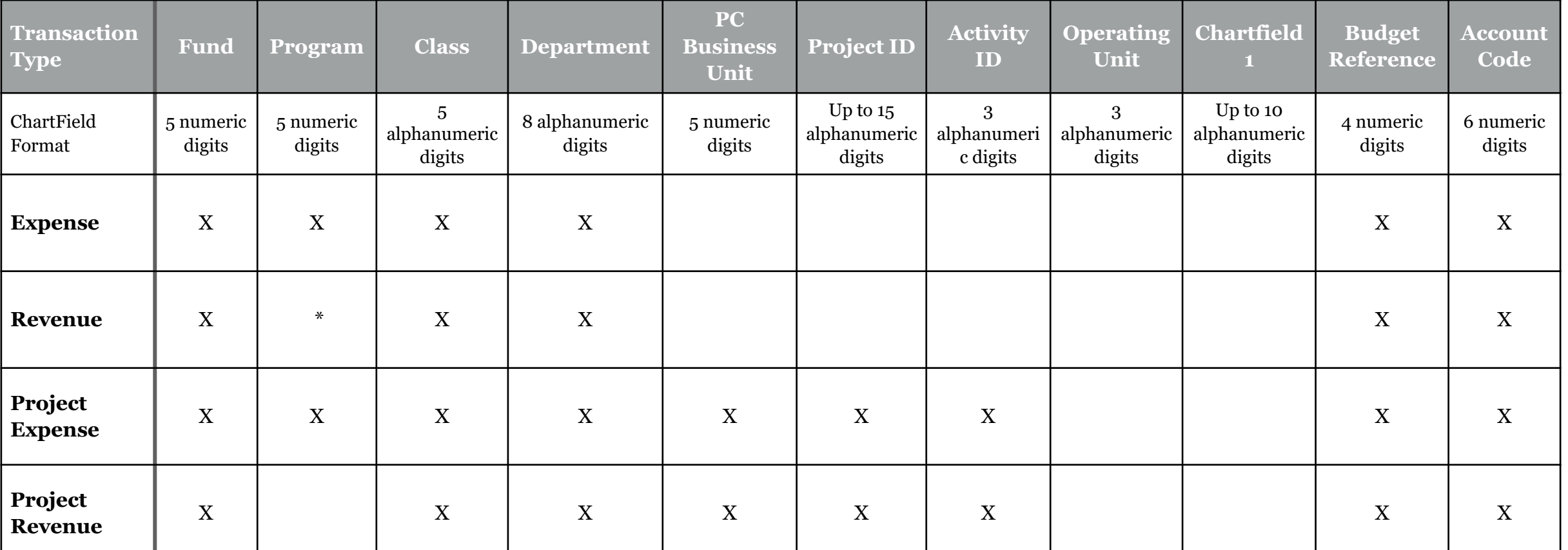

ChartField Use Matrix

# **Combining ChartFields**

There are rules for how you can combine ChartFields.

• In the table below Fund 11500 and Fund 21300 have separate Class and Program codes but share Department and Account codes.

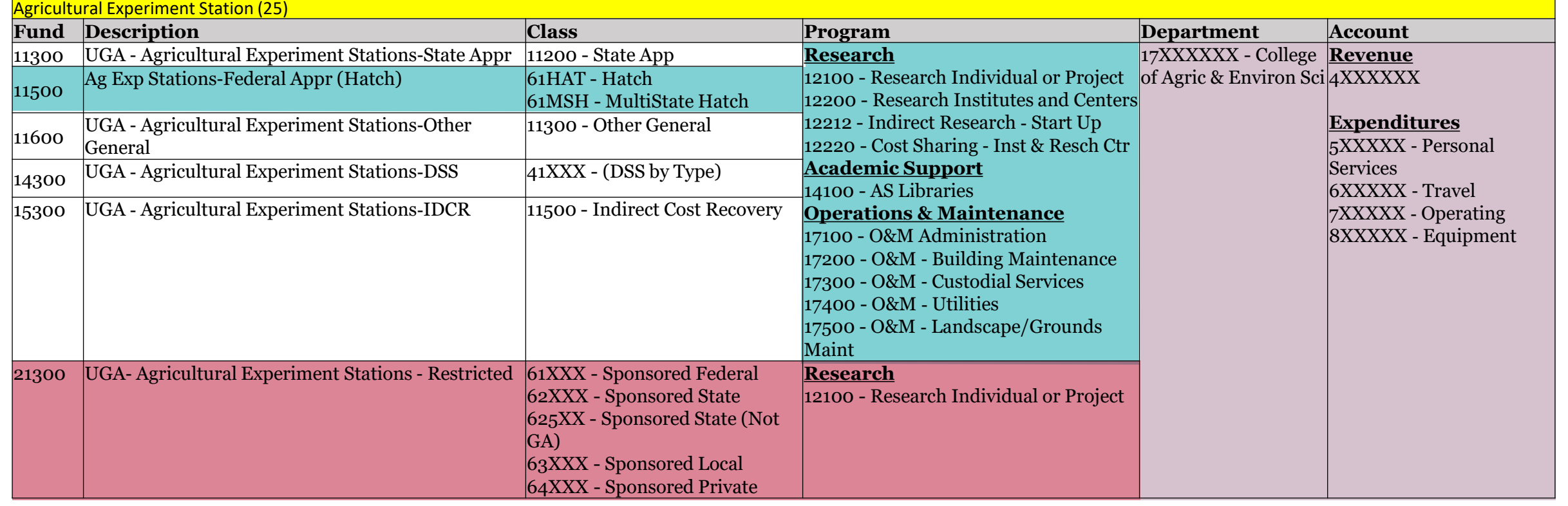

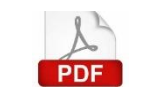

#### Chart of Accounts Code Structure

# Using SpeedTypes and Accounting Tags

Understanding ChartFields

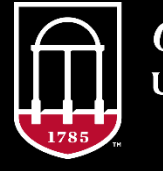

**OneSource JNIVERSITY OF GEORGIA** 

website: onesource.uga.edu email: onesource@uga.edu support desk: 706-542-0202 option 2

# **SpeedTypes/Accounting Tags**

- SpeedTypes are 10-character alphanumeric "shortcuts" for routinely used chartstrings
	- Corresponding Accounting Tags are generated nightly
- Populates the selected ChartFields
	- Does not include Account or Budget Reference, which must be manually entered.
- Shared across the University, so check for departmental conventions

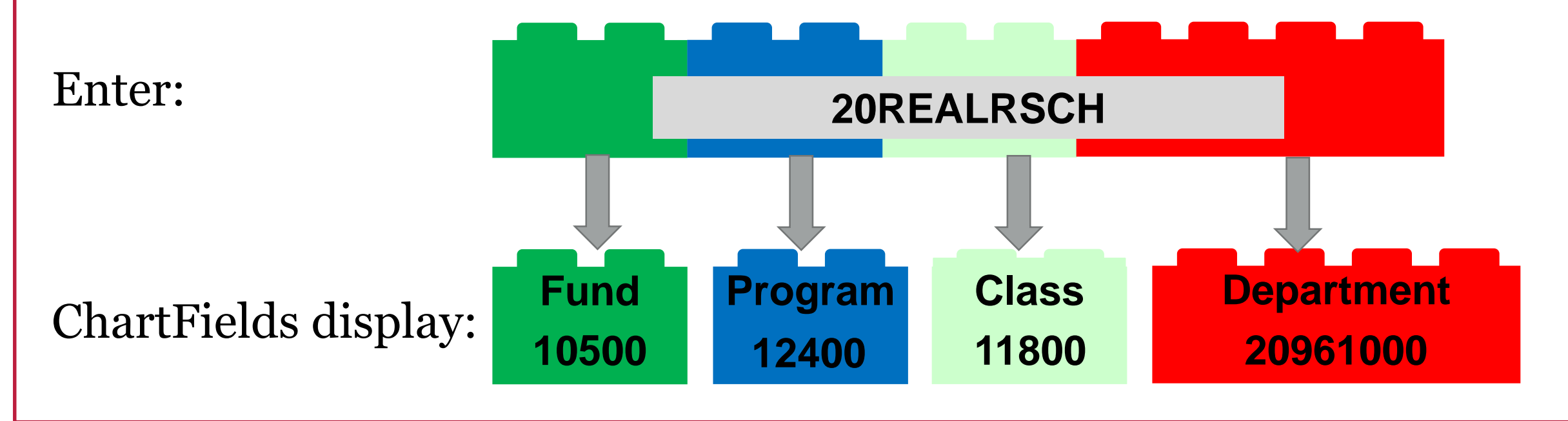

# **SpeedTypes/Accounting Tags**

SpeedTypes/Accounting Tags are not "remembered" by the system

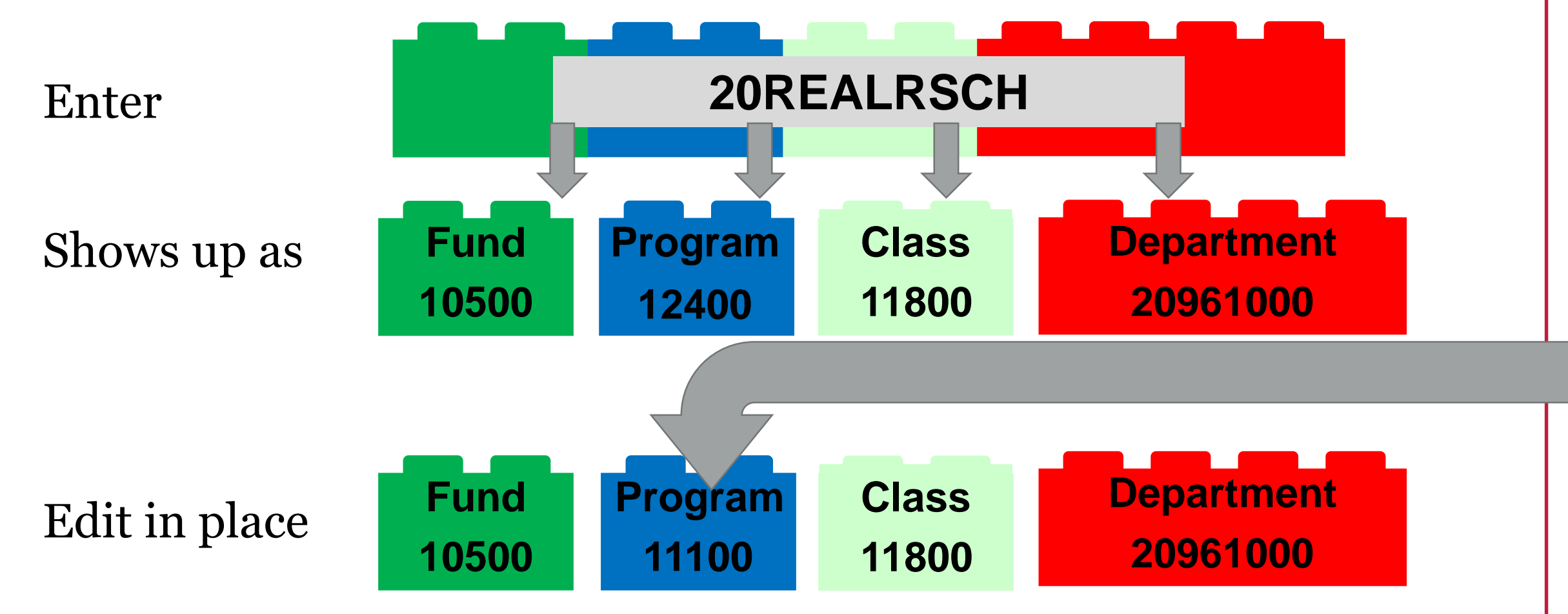

# **Chartstring Additions**

• You must ALWAYS manually enter: **Account Codes** & **Budget Reference in UGA Financials**

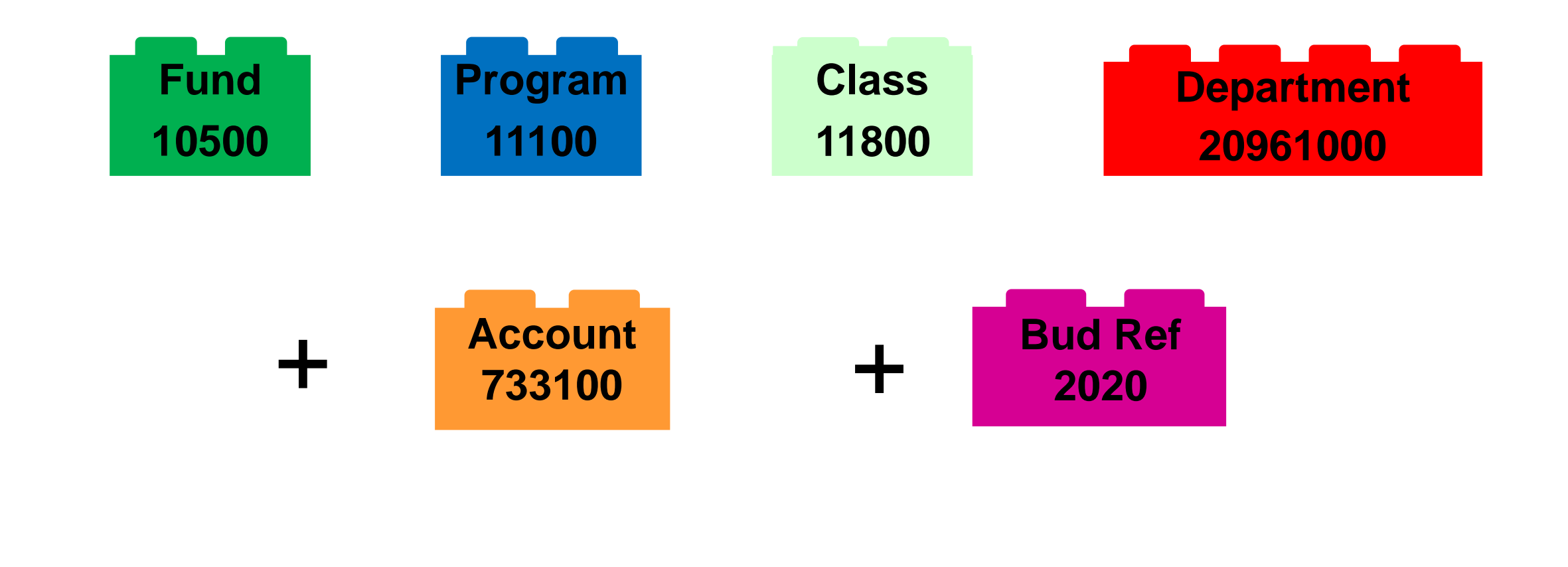

## **Ex: Accounting Tag (Payment Request) Accounting Details Accounting Tag** 畾 × Q grad **Accounting Tag Description GRADSCH** Grad School Office **GRADUATEDIST** Graduate School Distributed Ta

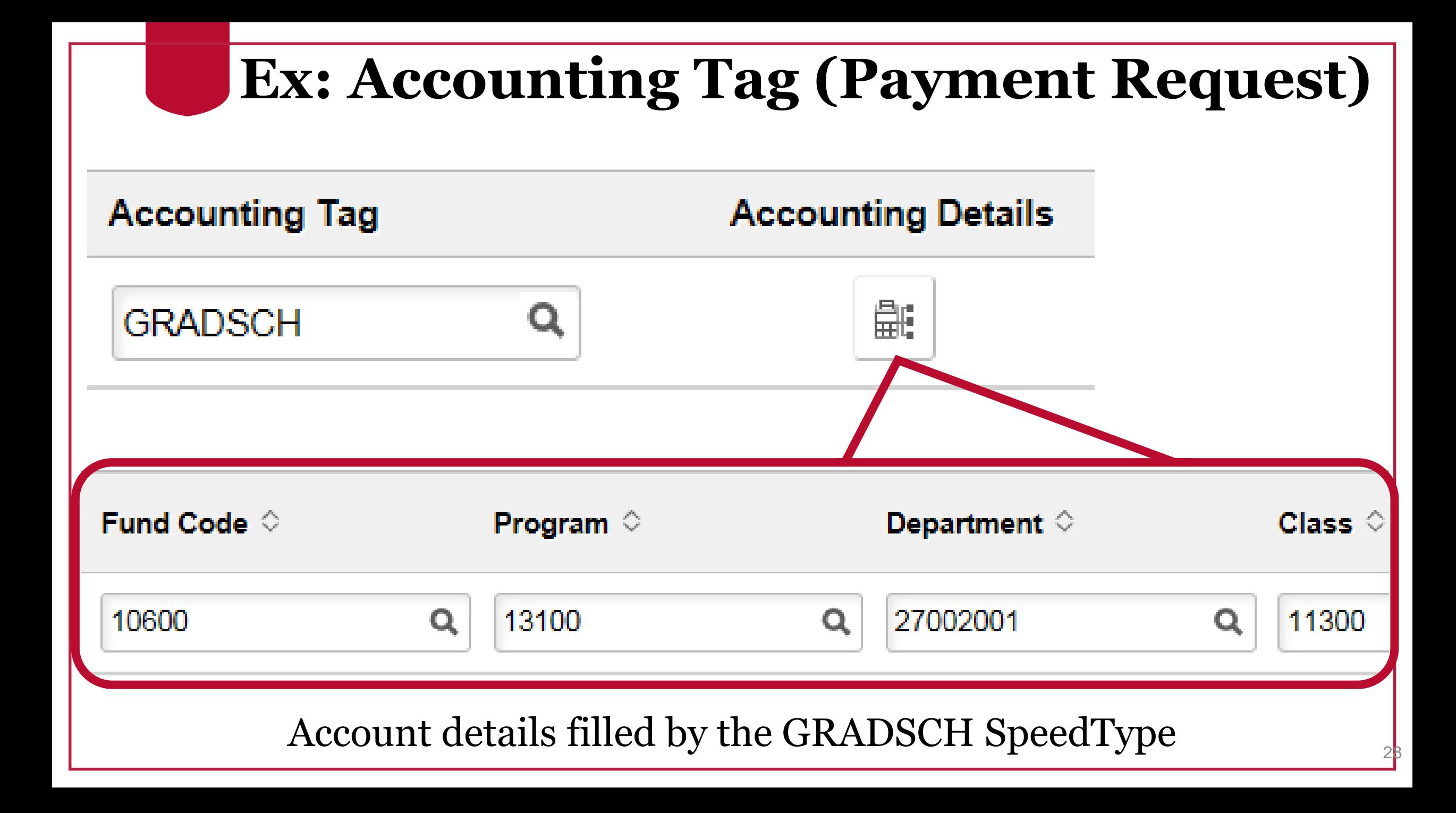

#### **SpeedTypes/Accounting Tags: Considerations**

Things to Consider:

- $\checkmark$  Shortcuts not recorded in any transactions
	- System "forgets" the SpeedType/Accounting Tag once associated ChartFields populate
- $\checkmark$  Shortcuts must include two or more ChartFields, but does NOT include Account Code or Budget Reference
- $\checkmark$  Project IDs require PCBU and Activity ID
- $\checkmark$  Can be requested or created depending on security role
	- SpeedType & Accounting Tag Maintenance Authority required in the General Ledger Module

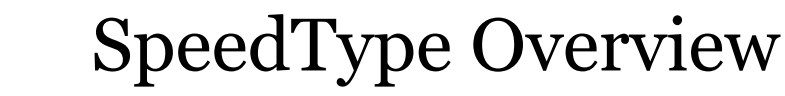

# **SpeedType Query**

- Over 13,000 SpeedTypes!
- Two main queries for SpeedTypes:
	- UGA\_GL\_SPEEDTYPES
	- UGA\_GM\_PROJECT\_SPEEDTYPES
- Both contain
	- SpeedType, (SpeedType)Description, PC Bus Unit, Project, Activity, Fund, Class, Program and ChartField 1
- UGA\_GL\_SPEEDTYPES also contains
	- Operating Unit and descriptions for Department, Fund, Program, Class, and Operating Unit

• UGA Financials > Query Viewer Tile

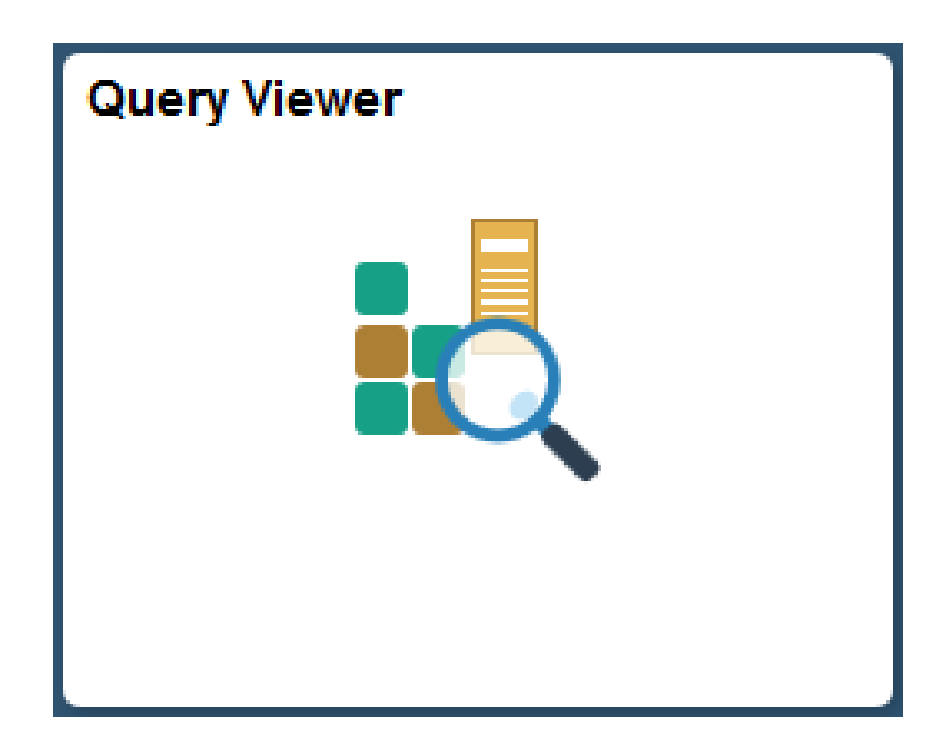

# **Combo Codes**

- Used in OneUSG Connect system to assign funding to positions for Commitment Accounting (Payroll/HR)
- "Shortcut" to represent a unique chartstring
- Different than SpeedTypes/Accounting Tags:
	- The system DOES remember the Combo Code once entered
	- Does NOT allow you to edit in place must have a Combo Code for each unique Chartstring
	- Once created, Combo Code cannot be changed
	- Created by submitting a [Combo Code Request Form](https://uga.teamdynamix.com/TDClient/2060/Portal/Requests/ServiceDet?ID=30906)
- Combo codes have effective dates
	- Effective dates must be equal or prior to the begin date for the applicable pay period

#### Wrap Up Understanding ChartFields

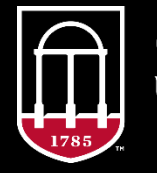

**OneSource** UNIVERSITY OF GEORGIA

website: onesource.uga.edu email: onesource@uga.edu support desk: 706-542-0202 option 2

#### **Summary**

We defined ChartFields and saw how they are used to tell the UGA Financial Management System where money comes from or go to in a financial transaction.

We learned how ChartFields are combined into chartstrings according to particular rules set up in the Code Structure document.

We saw how SpeedTypes/Accounting Tags are used as shortcuts to fill in ChartField information in a transaction (except for Account and Bud Ref).

We saw a variety of resources available to you to help you learn more about UGA's chart of accounts.

#### **Resources**

The Accounting at UGA course series explains the basics of UGA's Chart of Accounts. Aside from this course, you can take:

- [Chart of Accounts Code Structure](https://training.onesource.uga.edu/UPK_Training/OneSourceOL/Publishing%20Content/PlayerPackage/index.html?Guid=c8344741-2da8-4c2f-a133-bab8c4801eab&bypasstoc=0)
- Fund [Accounting](https://training.onesource.uga.edu/UPK_Training/OneSourceOL/Publishing%20Content/PlayerPackage/index.html?Guid=27e19337-9e24-43fc-b191-32807c6fcbcd&bypasstoc=0)

The [Quick Reference Materials for Practitioners p](https://training.onesource.uga.edu/UPK_Training/OneSourceOL/Publishing%20Content/PlayerPackage/index.html?Guid=6b124e27-baf2-4cad-8b59-4d01bf6bc0bb&bypasstoc=0)age in the Library includes a list of today's linked documents, plus many more!

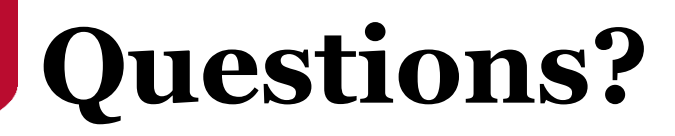

Need Help?

#### Call or email the **OneSource Service Desk**

[onesource@uga.edu](mailto:onesource@uga.edu) 706-542-0202 option 2

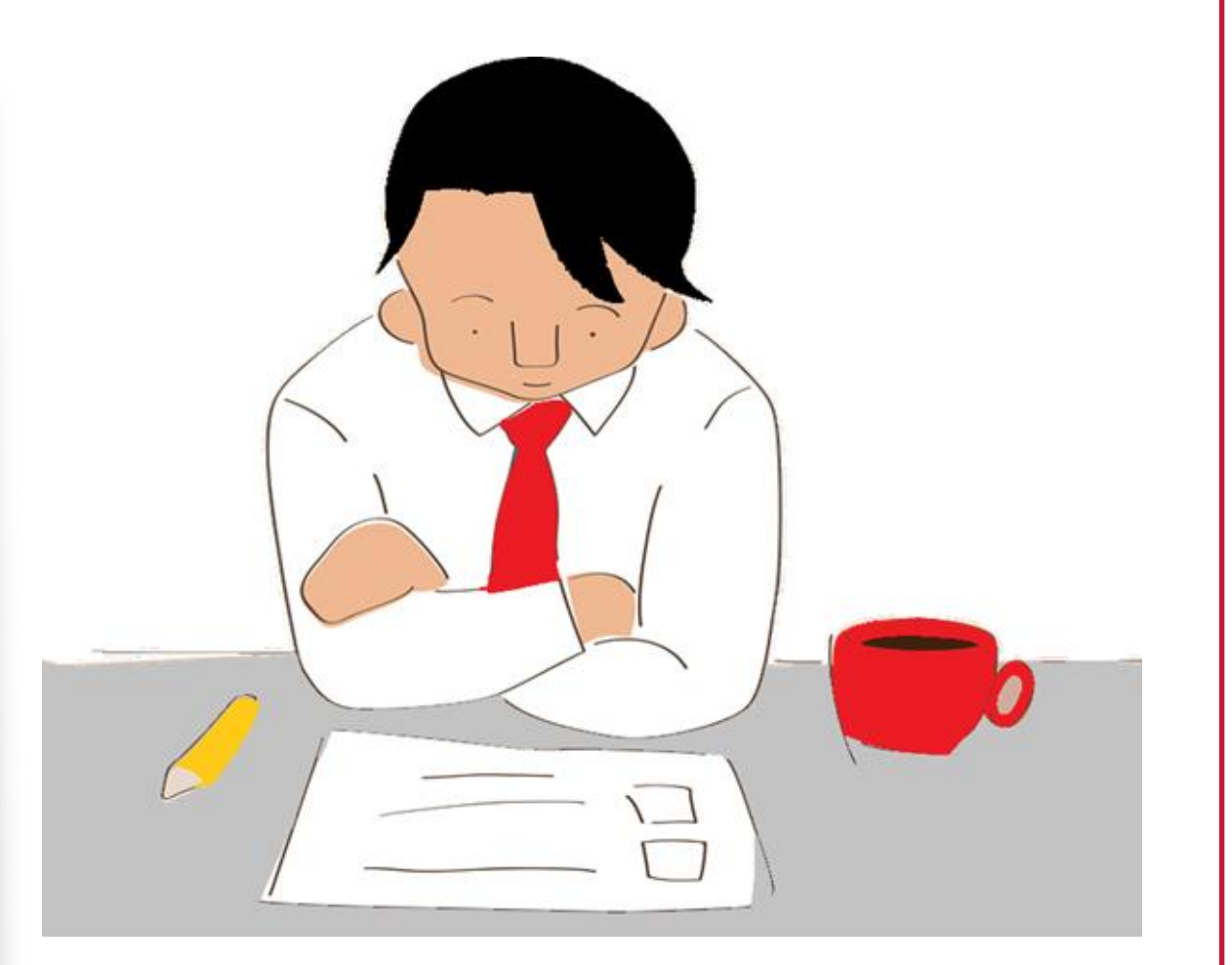

#### **We Want to Hear From You!**

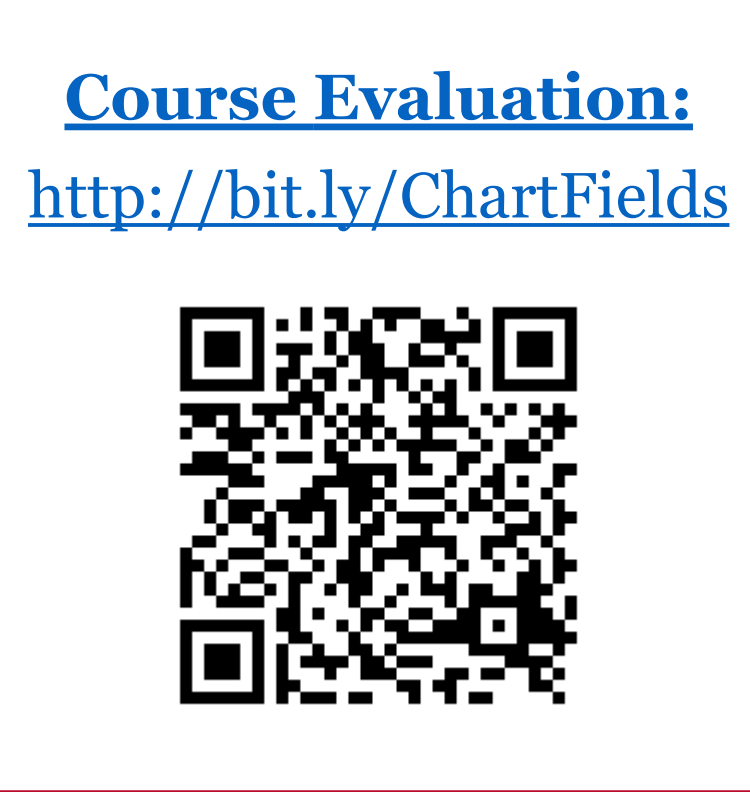

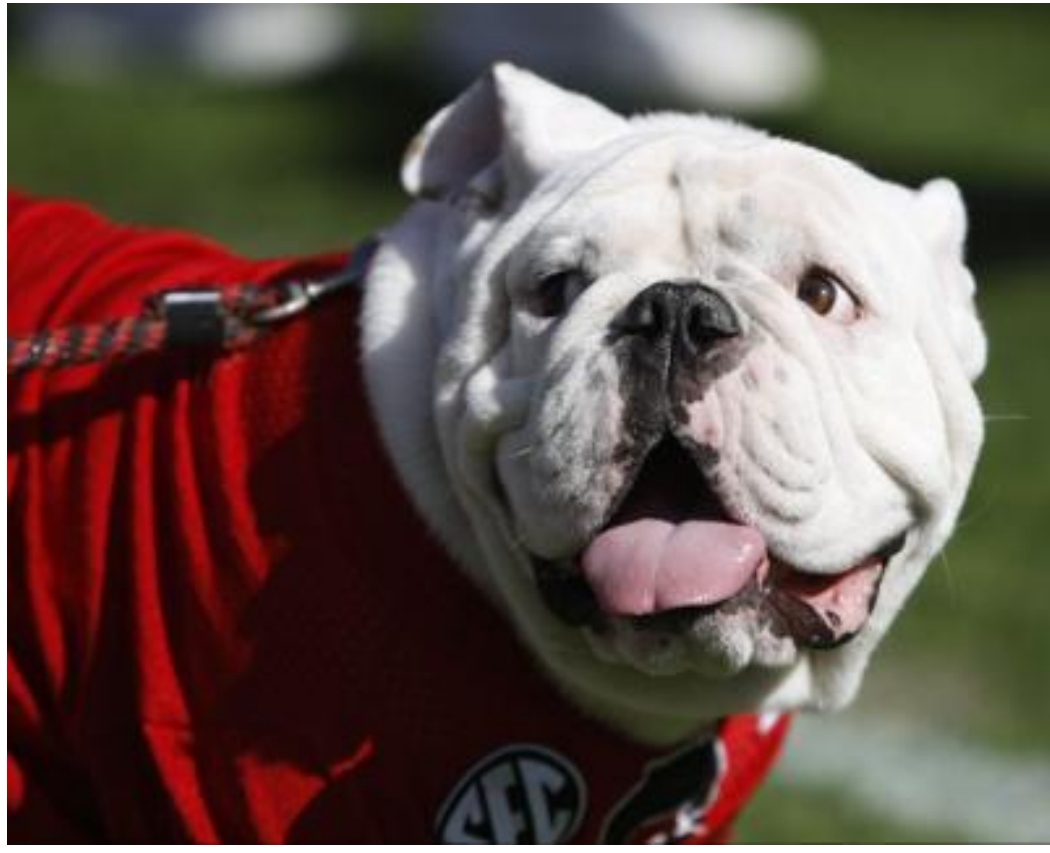

Photo/Joshua L. Jones (The Red & Black)

website: onesource.uga.edu website: onesource.uga.edu email: onesource@uga.edu esk: 706-542-0202 option 2

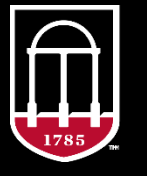

**OneSource** UNIVERSITY OF GEORGIA